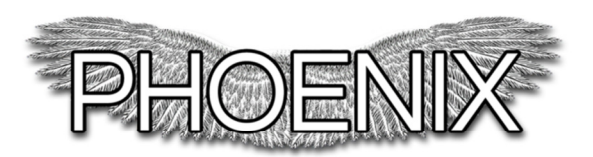

# Phoenix v3.0 Upgrade Installation Instructions

## Need serial number and upgrade pin number from current Phoenix to upgrade!

- Power Phoenix on & immediately press and hold 0 to get to the Feature Code Menu
- Feature Code Screen enter:  $0.00000$  to disable board and get upgrade pin
- Enter Your PIN Code to confirm:
- **Upgrade PIN** number will be displayed

#### Removing Old Board

- Disconnect power supply and keypad cable from Phoenix
- Flip unit over and remove 4 back screws
- Flip unit over and remove front cover
- Remove 4 board screws
- Gently disconnect:
	- 1) 8-pin output jack (multicolor cords)
	- 2) LCD backlight (yellow/orange/red cable)
	- 3) LCD power (yellow/orange/red cable)
	- 4) Main Power connector (white)
- Remove old board from Phoenix

### Installing New Board

- Reconnect cords to new board 1) 8-pin output jack (multicolor cords)
	- 2) LCD backlight (Yellow at the top & Red at bottom)
	- 3) LCD power (Yellow at the top & Red at bottom)
	- 4) Main Power connector (white)
- Replace 4 board screws DO NOT OVER TIGHTEN SCREWS AS IT CAN BEND AND DAMAGE THE BOARD. THIS DAMAGE IS NOT COVERED UNDER WARRANTY!
- Replace front cover, flip over and replace 4 back screws MUST REPLACE FRONT COVER BEFORE POWERING TOOL IN ORDER TO PREVENT TAMPER LOCKOUT MODE

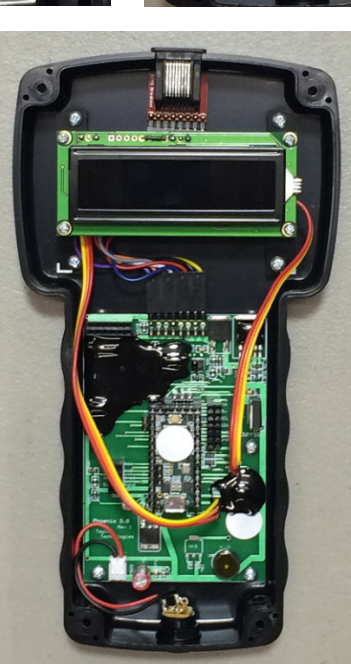

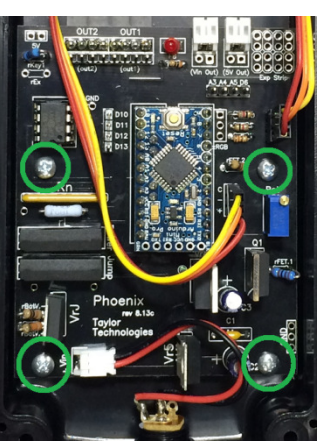

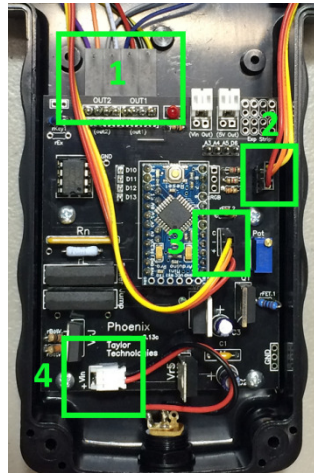

#### Installing & Pairing Upgrade on Phoenix v3.0 Board

- Connect keypad and power supply
- Power on
- Screen will prompt to "Press 0 to begin"
- Enter Serial number: \_ \_ \_ \_ \_
- Enter Upgrade PIN number:
- Screen will confirm Board Upgraded with your S/N:
- Phoenix will reboot
- Screen will prompt to "Press 0 to begin"
- Screen will display Activation Code Required
- Next screen will give you a Key: (12 alphanumeric code) and required a 10 digit activation code.
	- $\circ$  To receive your activation code visit: **www.taylortechtools.com/activate**
	- $\circ$  The activation page will also give you the option to register to receive software updates and allow you to download the complete instructions for your new 3.0 upgrade.
- Enter 10 digit Activation Code
- Confirm: 1] Yes or 2] No
- The Phoenix will confirm your activation code and reboot
- Screen will prompt you to choose a 4 digit pin code of your choice. o Note: This can be changed later in the settings menu
- Screen confirms Login PIN Set:
- Phoenix v3.0 upgrade is ready!

Included in the upgrade kit is a flat, adhesive backed magnet for your existing battery pack. This magnet will allow the battery pack to be placed on the safe alongside the Phoenix. Also, with your existing Pelican case the bottom foam in the lower right storage compartment can be removed for additional depth to store your new Phoenix 3.0 junction module.

Support Number (859) 363-5978 Email: sales@taylortechtools.com Website: taylortechtools.com

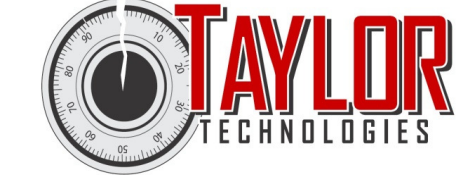

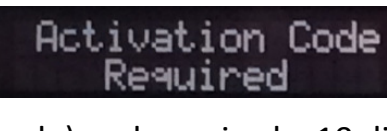

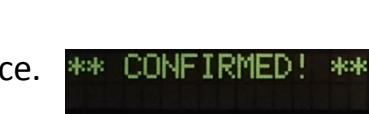

ISET !

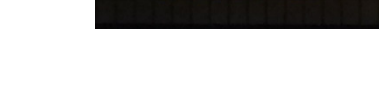

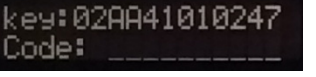

Choose Login PIN

Upgrade Pin:

Confirm  $1 = 1$ Code: 01